# <span id="page-0-0"></span>Setting Up Programming Tools

#### Erik Zeiner

#### Fachschaft General & Computational Linguistics **University of Tübingen**

WS 2023/24 Precourse

Setting Up [Programming](#page-14-0) Tools Fachschaft General & Computational Linguistics **University of Tübingen**

B.  $2990$ 

Load these slides to open links and copy commands

#### <https://fs-linguistics.github.io/precourse-schedule/>

Make sure you download:

- ▶ ProgrammingTools.pdf
- ▶ PythonTest.py
- $\blacktriangleright$  JavaTest.java

Setting Up [Programming](#page-0-0) Tools Fachschaft General & Computational Linguistics **University of Tübingen**

イロメ イ押メ イヨメ イヨメ

 $2990$ 

œ.

# Installing Python

There are a few options:

- ▶ Pure Python [<https://www.python.org/downloads/>]
- ◮ Miniconda good starter pack: python, few basic packages, tools to install further packages (conda, pip) [<https://docs.conda.io/projects/miniconda/en/latest/>]
- ▶ Anaconda many, many tools useful for data science, including ML and NLP [<https://www.anaconda.com/download>]

There are different versions of Python, we will be installing version 3.11.

**≮ロト (何) (日) (日)** 

 $QQ$ œ.

#### Installing Miniconda on macOS - Let's do a demo!

**<https://docs.conda.io/projects/miniconda/en/latest/>**

mkdir -p ~/miniconda3 curl https://repo.anaconda.com/miniconda/Miniconda3-latest-MacOSX-arm64.sh -o ~/miniconda3/miniconda.sh bash ~/miniconda3/miniconda.sh -b -u -p ~/miniconda3 rm -rf ~/miniconda3/miniconda.sh

Environment:

~/miniconda3/bin/conda init zsh conda activate conda deactivate

**YO A HE YEAR A BY YOUR** 

#### Installing Miniconda on Linux - It's basically identical.

**<https://docs.conda.io/projects/miniconda/en/latest/>**

mkdir -p ~/miniconda3 wget https://repo.anaconda.com/miniconda/Miniconda3-latest-Linux-x86\_64.sh -O ~/miniconda3/miniconda.sh bash ~/miniconda3/miniconda.sh -b -u -p ~/miniconda3 rm -rf ~/miniconda3/miniconda.sh

Environment:

~/miniconda3/bin/conda init zsh conda activate conda deactivate

Setting Up [Programming](#page-0-0) Tools Fachschaft General & Computational Linguistics **University of Tübingen**

**YO A HE YEAR A BY YOUR** 

## Installing Miniconda on Windows - Let's do a demo!

**<https://docs.conda.io/projects/miniconda/en/latest/>**

curl https://repo.anaconda.com/miniconda/Miniconda3-latest-Windows-x86\_64.exe -o miniconda.exe

start /wait "" miniconda.exe /S

del miniconda.exe

Environment: Open app Anaconda Prompt

Setting Up [Programming](#page-0-0) Tools Fachschaft General & Computational Linguistics **University of Tübingen**

イロト イ押 トイヨ トイヨ トー

**B**  $QQ$ 

## Installing Java

There are a few options:

▶ Pure Java [[https://www.java.com/en/download/help/index\\_installing.html](https://www.java.com/en/download/help/index_installing.html)]

 $\triangleright$  JDK (Java Development Kit) - software for working with Java applications We will be installing Temurin by Adoptium [<https://adoptium.net>]

There are different versions of Java, we will be installing version 20. "We need at least Version 11 of the JDK. Any newer version should also be fine."

イロメ イ母メ イヨメ イヨメ

 $2990$ D.

## Installing JDK on macOS/Linux - Let's do a demo!

Firstly, let's install brew - a general package installer:

**<https://brew.sh>**

/bin/bash -c "\$(curl -fsSL

https://raw.githubusercontent.com/Homebrew/install/HEAD/install.sh)"

Then, let's install the JDK using brew:

brew install --cask temurin

*With Linux, you can use your preferred package manager.*

Setting Up [Programming](#page-0-0) Tools Fachschaft General & Computational Linguistics **University of Tübingen**

**≮ロト (何) (日) (日)** 

医心  $QQ$ 

## Installing JDK on Windows - Let's do a demo!

Install with an installer (.msi) from:

[https:](https://adoptium.net/en-GB/temurin/releases/?os=windows&version=20&package=jdk)

//adoptium.net/en-GB/temurin/releases/?os=windows&version=20&package=jdk

イロト イ押 トイヨ トイヨト D-1  $2990$ 

# Tools for programmers

#### Text editors

- ▶ Sublime Text
- ▶ Visual Studio Code

#### ▶ Integrated Development Environments (IDEs)

- ▶ IntelliJ IDFA Java
- ▶ PyCharm Python
- $\blacktriangleright$  Spyder Python
- ▶ Notebooks
	- ▶ Jupyter notebook
	- $\blacktriangleright$  JupyterLab
	- ▶ Google Collab

 $\left\{ \begin{array}{ccc} 1 & 0 & 0 \\ 0 & 1 & 0 \end{array} \right.$  ,  $\left\{ \begin{array}{ccc} \frac{1}{2} & 0 & 0 \\ 0 & 0 & 0 \end{array} \right.$ 

三.  $2990$ 

### Visual Studio Code

<https://code.visualstudio.com>

- ▶ General source-code editor
- $\triangleright$  for Windows, Linux and macOS
- $\triangleright$  Support for debugging, syntax highlighting, intelligent code completion, snippets, code refactoring, and embedded Git.
- ▶ Theme, keyboard shortcuts, preferences, and install extensions that add functionality.

 $\left\{ \begin{array}{ccc} 1 & 0 & 0 \\ 0 & 1 & 0 \end{array} \right.$  ,  $\left\{ \begin{array}{ccc} \frac{1}{2} & 0 & 0 \\ 0 & 0 & 0 \end{array} \right.$ 

 $2990$ э.

# Let's turn VS Code into a more proper IDE for Python!

Download the extension:

<https://marketplace.visualstudio.com/items?itemName=ms-python.python>

- 1. Extensions settings
- 2. Set *Conda path* as your path to the miniconda3 folder
- 3. Set *Default Interpreter path* as your path to the miniconda3 folder
- 4. Check if you can run the PythonTest.py file.

\Users\USERNAME\miniconda3 (macOS)

C:/Users/USERNAME/miniconda3 (Windows)

イロメ イ押メ イヨメ イヨメ

 $\Omega$ 

œ.

Let's turn VS Code into a more proper IDE for Java!

Download the extension: [https://marketplace.visualstudio.com/it](https://marketplace.visualstudio.com/items?itemName=vscjava.vscode-java-pack)ems?itemName=vscjava. vscode-java-pack

1. Check if you can run the JavaTest.java file.

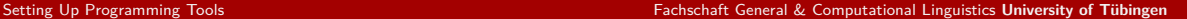

 $\left\{ \begin{array}{ccc} 1 & 0 & 0 \\ 0 & 1 & 0 \end{array} \right.$  ,  $\left\{ \begin{array}{ccc} \frac{1}{2} & 0 & 0 \\ 0 & 0 & 0 \end{array} \right.$ 

 $\equiv$  $2990$ 

IntelliJ IDEA - Educational License

#### <https://www.jetbrains.com/community/education>

#### For DSA II in the 2nd semester (or now if you prefer it)

三.  $2990$ Setting Up [Programming](#page-0-0) Tools Fachschaft General & Computational Linguistics **University of Tübingen**

<span id="page-14-0"></span>**Make sure you have Python installed**

#### --- **Make sure you have Java installed** ---

#### **Make sure you have VS Code (or other IDE) installed**

If you have questions: [erik.zeiner@student.uni-tuebingen.de](mailto:erik.zeiner@student.uni-tuebingen.de) <https://chat.whatsapp.com/Djz1guUfBbx06rsRKQigfe>

Setting Up [Programming](#page-0-0) Tools Fachschaft General & Computational Linguistics **University of Tübingen**

 $\left\{ \begin{array}{ccc} 1 & 0 & 0 \\ 0 & 1 & 0 \end{array} \right.$  ,  $\left\{ \begin{array}{ccc} \frac{1}{2} & 0 & 0 \\ 0 & 0 & 0 \end{array} \right.$ 

 $2990$  $\Rightarrow$